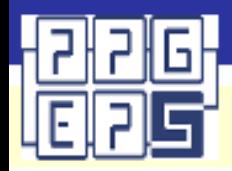

# **PROCEDIMENTOS OPERACIONAIS TRADUÇÃO E REVISÃO DE ARTIGOS CIENTÍFICOS (2020)**

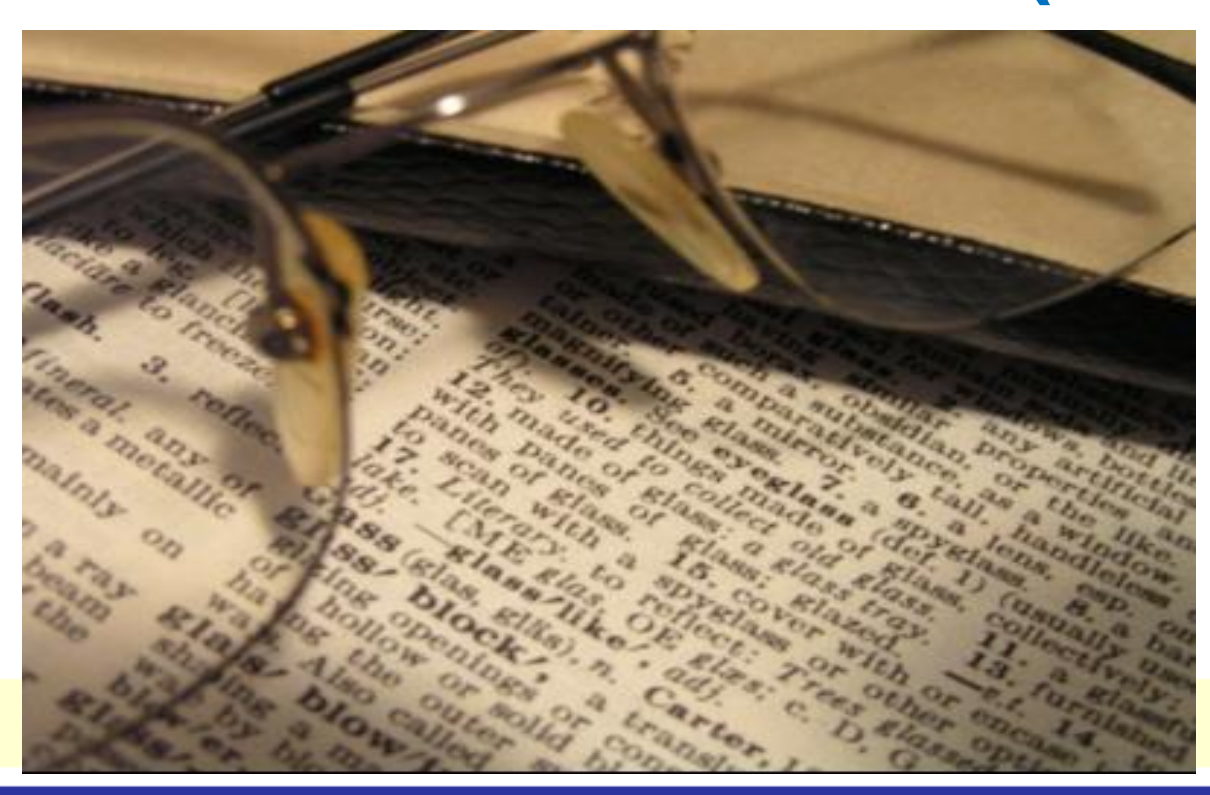

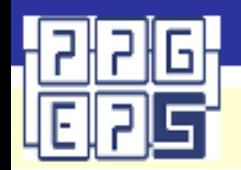

#### **REGULAMENTO - [CHAMADA INTERNA Nº 02/2020 PROPESQ/UFPB](http://www.propesq.ufpb.br/propesq/contents/downloads/chamada-interna-pro-revisao-2020-final.pdf)**

- A Pró-Reitoria de Pesquisa (PROPESQ) realiza ações de fomento à produção científica da UFPB, dentre elas o custeio de traduções para a língua inglesa e revisão de versão traduzida de artigos científicos produzidos no âmbito dos Programas de Pós-Graduação da UFPB os quais tenham potencial de publicação em periódicos de circulação internacional classificados pelo sistema Qualis/CAPES como A1, A2 ou A3;
- Atualmente os serviços são custeados pela Instituição e realizados pela empresa AJE American Journal Experts;
- Para cada ano reserva-se determinada quantia de recursos próprios da UFPB, identificada no orçamento sob a rubrica de custeio, valor que pode ser alterado de um ano para outro. Além disso, as solicitações serão atendidas até o montante de recursos alocados para a chamada interna nº 02/2020 ou até a data limite de empenho, sendo possível, ainda, a anulação ou revogação da chamada por motivos de ilegalidade ou interesse público;
- O atendimento da solicitação requer o devido registro no sistema informatizado SIGPRPG (a referência à Pró-Reitoria de Pós-graduação – PRPG, órgão antes responsável pela pasta da pesquisa, foi mantida na sigla mesmo após a criação da PROPESQ), abertura de processo administrativo no SIPAC – Sistema Integrado de Patrimônio, Administração e Contratos e envio de parte da documentação exigida por *e-mail* à CGPq/PROPESQ;

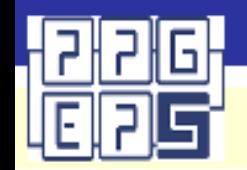

- O acesso ao SIGPRPG é exclusivo de docentes da UFPB, e todo o procedimento deve ser realizado pelo docente interessado;
- Os solicitantes que não tiverem acesso ao SIGPRPG deverão requerê-lo através do endereço de *e-mail* [traducoes@propesq.ufpb.br](mailto:traducoes@propesq.ufpb.br), informando nome completo e CPF;
- O solicitante:

a) Deve ser servidor da UFPB, credenciado como docente do corpo permanente junto a um dos Programas de Pós-Graduação da UFPB;

b) Não deve possuir pendências em programas de apoio da PROPESQ, dentre as quais estão a inadimplência de prestação de contas em chamadas de tradução anteriores, artigos que já foram traduzidos e ainda não submetidos ou que passarem por mais de 3 meses sem respostas da revista ou periódico quanto ao aceite;

c) Deve ser o autor ou coautor do artigo submetido à publicação;

• Cada docente, seja na condição de autor ou coautor do artigo, poderá encaminhar no máximo 1 proposta de tradução e 2 propostas de revisão, ou 3 (três) propostas de solicitação de revisão de artigo.

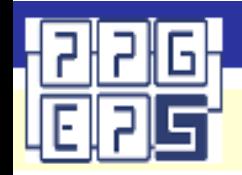

#### • O artigo:

a) Deverá ter a autoria de pelo menos um docente de Programa de Pós-Graduação da instituição e coautoria de um discente de Programa de Pós-Graduação da instituição ou de um discente da graduação vinculado ao PIBIC;

Obs.: Para efeitos deste item, não serão considerados discentes e docentes/pesquisadores com vínculo em programas de pós-doutorado, DINTER ou MINTER (Pagamento de taxas e Projetos de Cooperação entre Instituições (PCI) - Definido e regulamentado pela PORTARIA Nº 243, DE 6 DE NOVEMBRO DE 2019).

b) Deverá conter na folha de rosto (ou seção equivalente) a UFPB como uma das instituições de filiação dos autores do trabalho, devendo a denominação institucional incluir "Universidade Federal da Paraíba" ou "Federal University of Paraiba", sem nenhuma abreviação;

- Na versão do artigo que será publicada, deverá constar pelo menos 1 (um) docente e 1 (um) discente do Programa de Pós-Graduação da UFPB ou de Graduação da UFPB.
- A submissão de artigo que possuir autor ou coautor com pendências não será atendida;
- No caso em que o artigo apoiado pela PROPESQ estiver envolvido em denúncia de plágio, com retirada da publicação por parte do periódico, o recurso investido será devolvido à UFPB pelo docente proponente via Guia de Recolhimento da União (GRU);

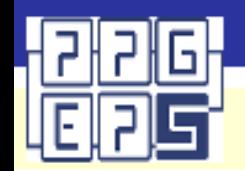

- A solicitação terá os seguintes passos (o trâmite só será iniciado se verificado o cumprimento destas etapas):
- Registro da solicitação através de preenchimento de formulário no SIGPRPG;
- Abertura de processo administrativo no SIPAC, com os devidos dados de entrada e documentos comprobatórios;
- Envio à CGPq, por *e-mail*, do artigo a ser revisado ou traduzido e de 2 outros artigos para servir de paradigma;
- Formulário do SIGPRPG (conforme se verá adiante);
- Processo Administrativo no SIPAC (dados de entrada e documentos anexos devidamente assinados detalhes adiante):
- Tipo de Processo: Pagamento;
- Assunto do Processo: Pagamento em Moeda Estrangeira (055.01)
- Código do Destino: 11.00.79.01 (PROPESQ COORDENAÇÃO GERAL DE PESQUISA)
- Anexo 1: Parecer do Coordenador do Programa de Pós-Graduação, ou pessoa por ele designada, quanto à possibilidade de publicação do artigo, considerando a qualidade, a originalidade e a relevância do trabalho para a área;
- Anexo 2: Formulário de solicitação do serviço de tradução/revisão assinado e com identificação do SIAPE do Coordenador do Programa de Pós-Graduação e pelo docente solicitante do serviço;
- Anexo 3: Comprovante de que o discente é regularmente matriculado em Programa de Pós-Graduação da UFPB, ou em curso de Graduação da UFPB, ou se encontra na situação de egresso, dentro do período de dois anos, após a conclusão do curso. Obs: No caso de alunos de graduação, comprovar que é vinculado ao PIBIC.
- Envio, para o endereço de *e-mail* [traducoes@propesq.ufpb.br,](mailto:traducoes@propesq.ufpb.br) dos seguintes documentos:
- Artigo que será traduzido e/ou revisado, no formato .docx (Word). O autor deverá encaminhar o artigo para tradução e/ou revisão em sua versão final, com a bibliografia, os nomes dos autores e sem marcações.
- No mínimo 2 (dois) artigos em inglês, formato .pdf, na mesma linha de pesquisa do artigo a ser revisado, os quais servirão como suporte para a execução do serviço.

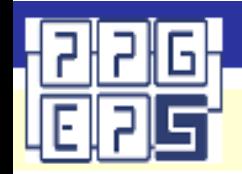

- Após o recebimento do artigo traduzido e/ou revisado, o docente solicitante terá o prazo de 30 (trinta) dias para entregar à CGPq/PROPESQ um comprovante emitido por um periódico de que o artigo foi submetido à publicação.
- Cumprida a etapa descrita acima, o docente solicitante terá 03 (três) meses para entregar à CGPq/PROPESQ comprovante emitido pelo periódico que reporte a situação do artigo, qual seja:
- artigo publicado ou aceito para publicação;
- publicação negada;
- Obs.: declarações e correspondências (eletrônicas, inclusive) poderão ser aceitas como comprovantes.
- Caso o autor/co-autor tenha utilizado sua cota (03 (três) artigos traduzidos/revisados como autor e/ou coautor) e comprovada a efetiva publicação dos mesmos, o autor/co-autor terá direito a encaminhar outras solicitações de tradução e/ou revisão nas mesmas condições;
- Caso o docente solicitante não efetive a prestação de contas nos prazos e condições estipulados acima, será considerado inadimplente e deverá devolver, via Guia de Recolhimento da União (GRU), o valor pago pela UFPB à AJE;
- PARA MAIORES INFORMAÇÕES, CONSULTE A CHAMADA INTERNA nº [02/2020/PROPESQ/UFPB](http://www.propesq.ufpb.br/propesq/contents/downloads/chamada-interna-pro-revisao-2020-final.pdf)

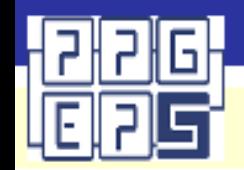

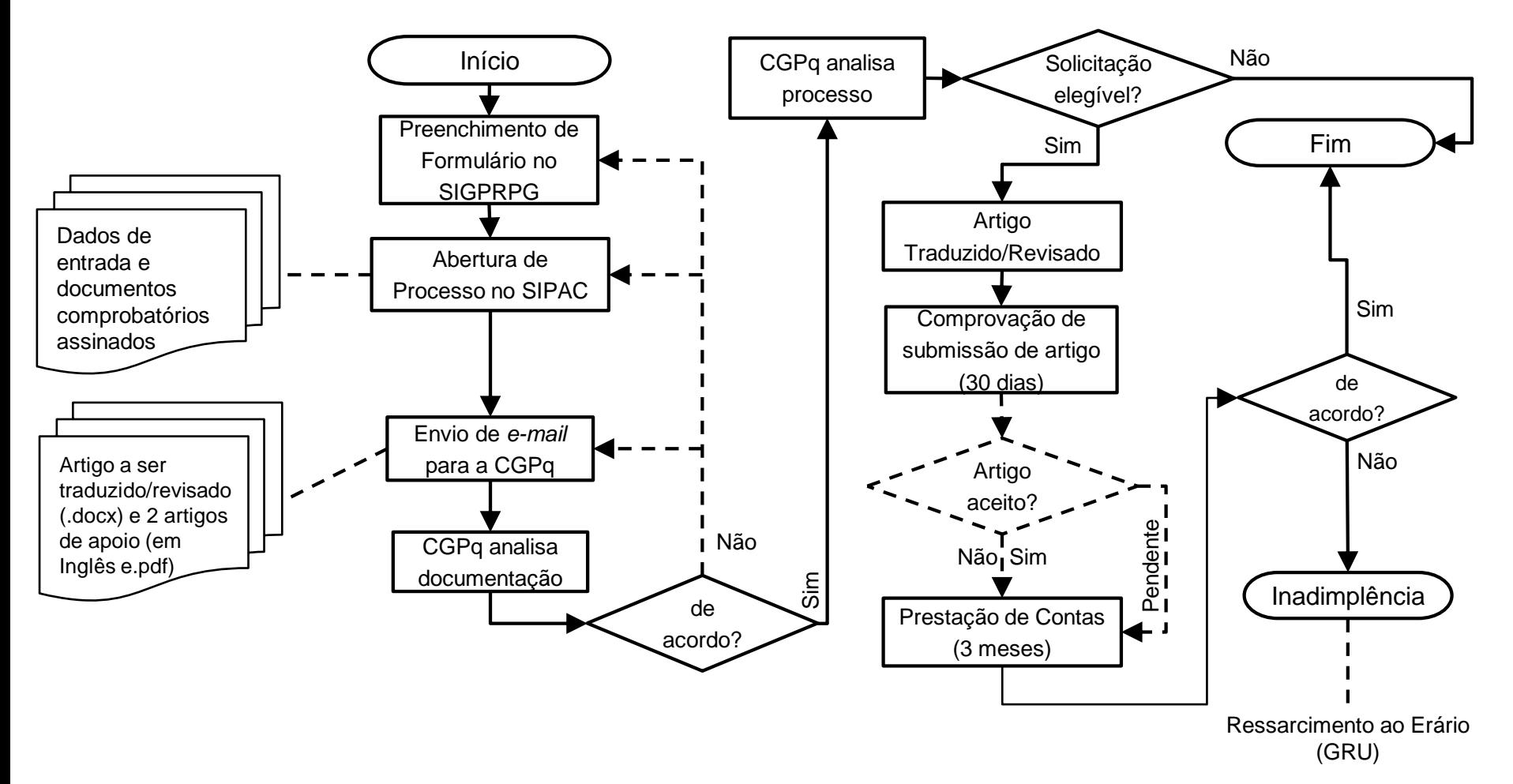

• Adiante se detalham os procedimentos a serem adotados:

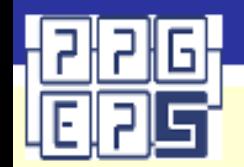

**1.** Acessar o SIGPRPG: [http://150.165.209.3/sigprpg/login/,](http://150.165.209.3/sigprpg/login/) digitando *login* (CPF) e senha:

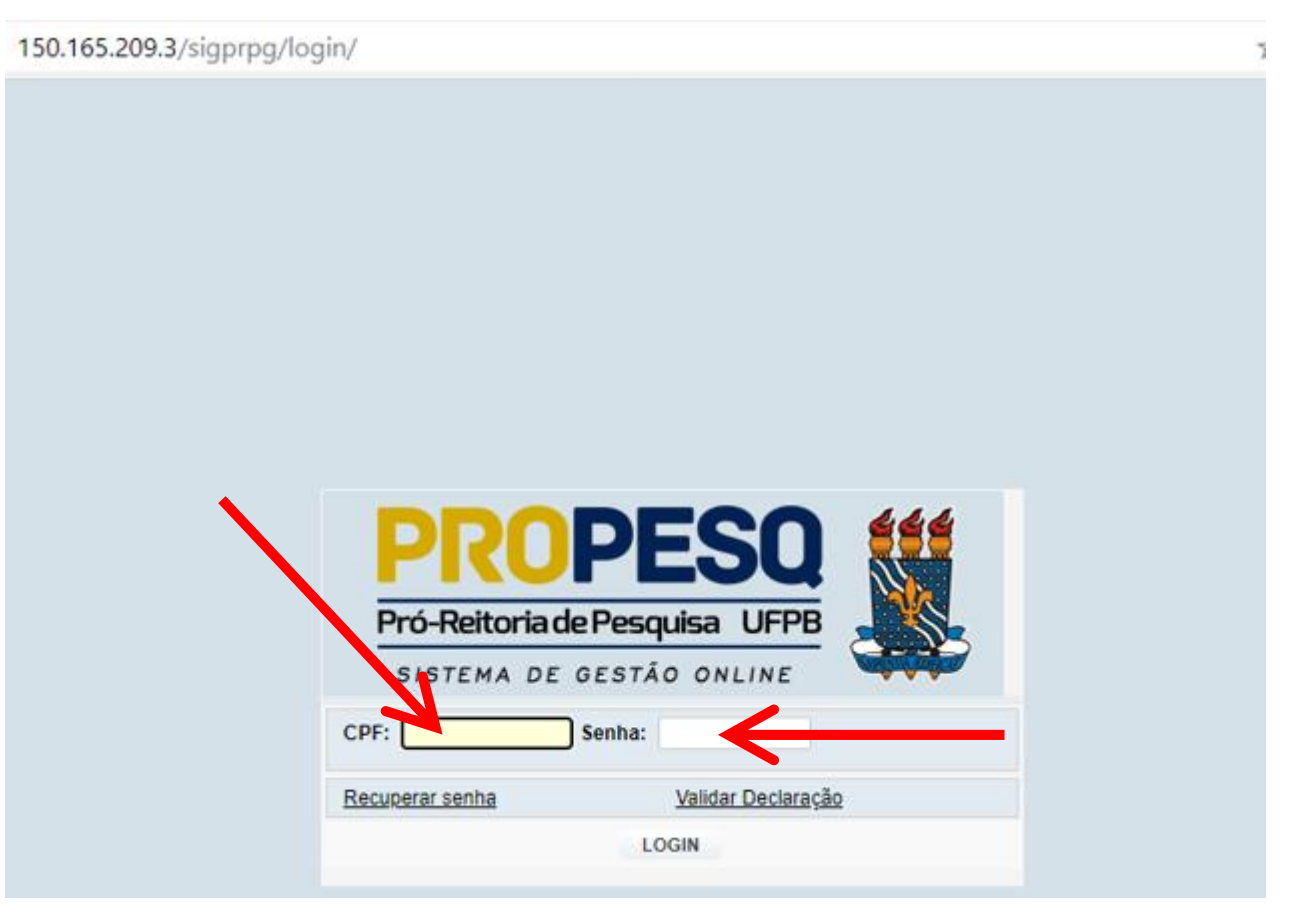

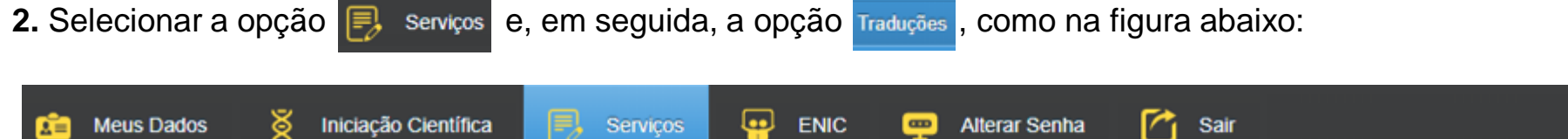

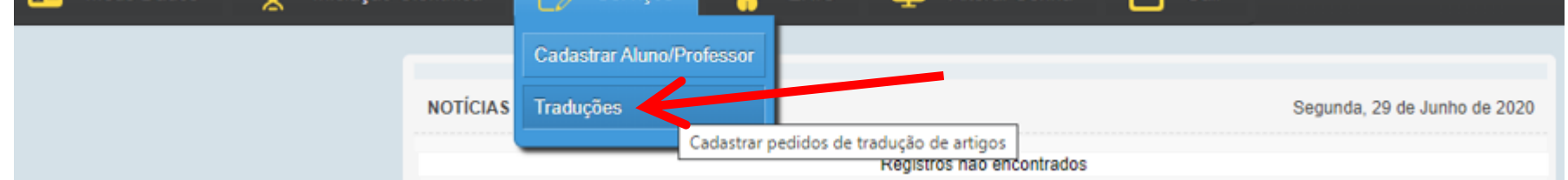

**3.** No menu de solicitações, clicar em novo e abrir um novo registro:

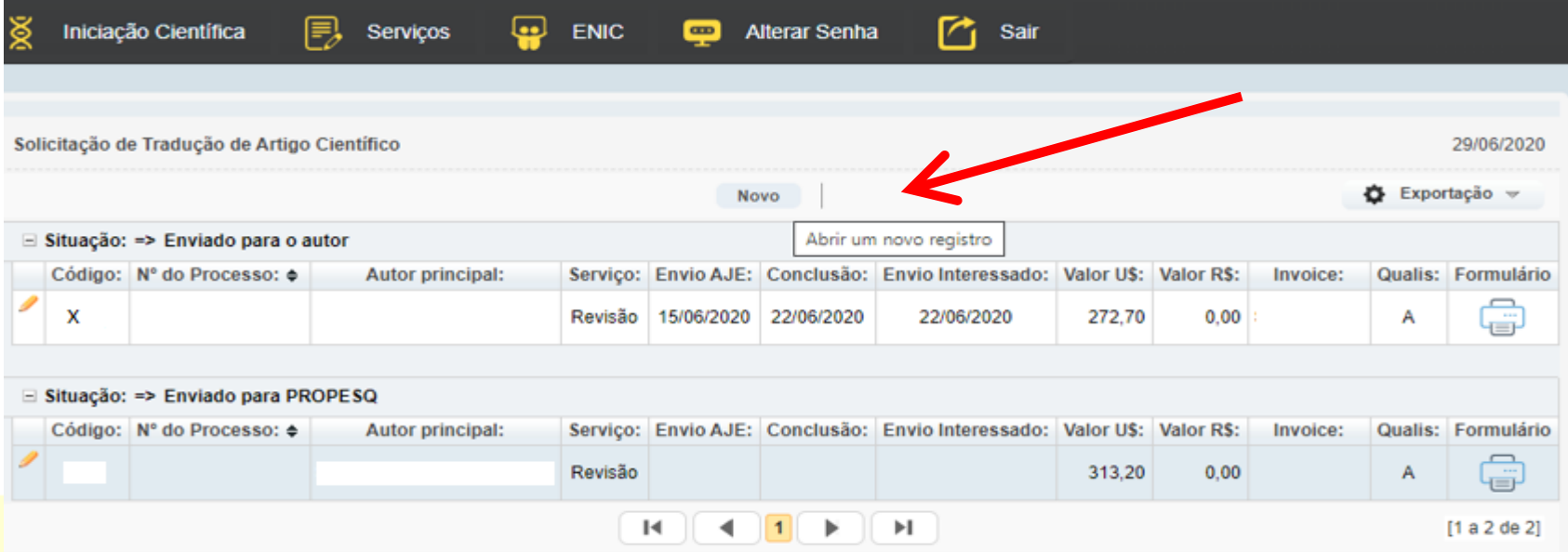

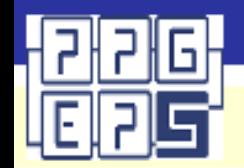

**4.** Preencher os dados do Interessado, da Solicitação, da Revista (Periódico), Título e Autores, bem como os detalhes de prestação de contas, nas telas a seguir:

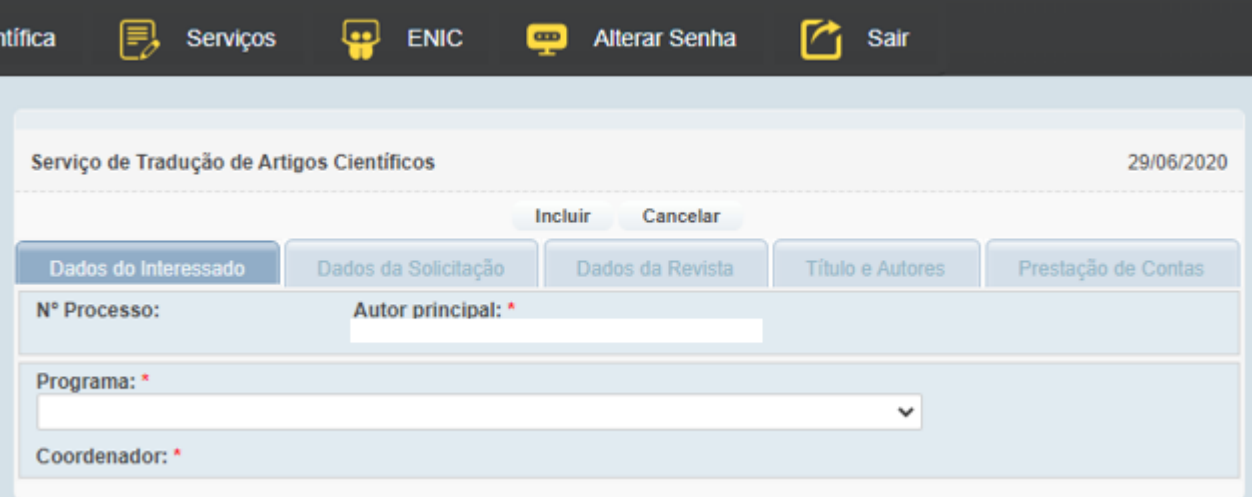

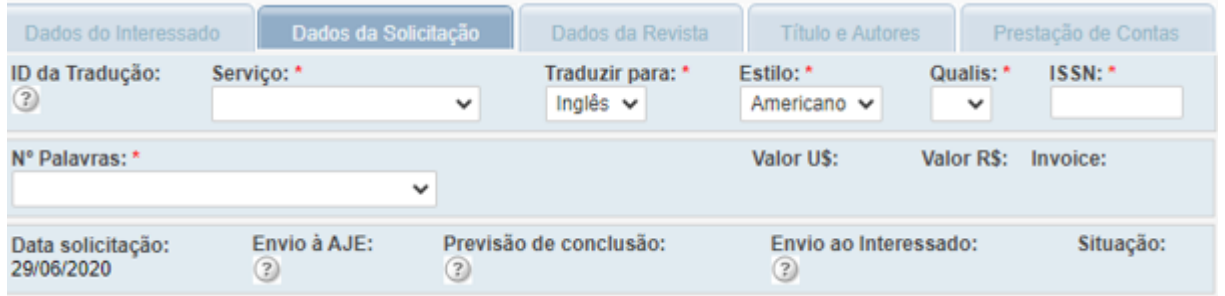

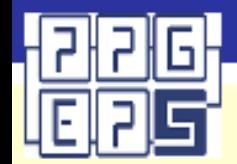

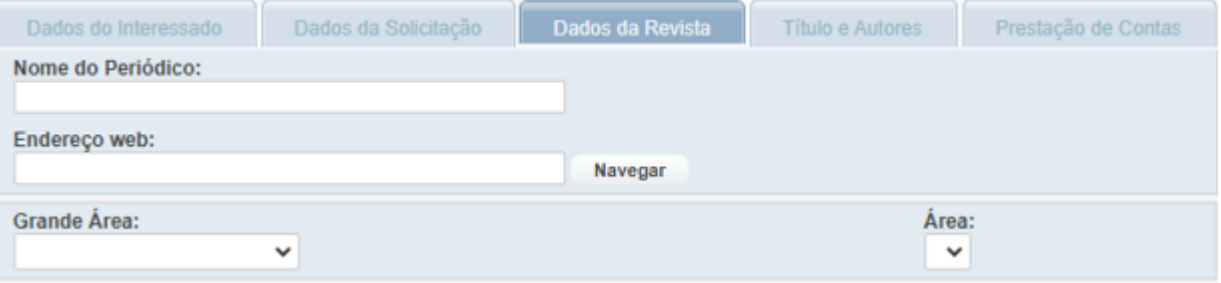

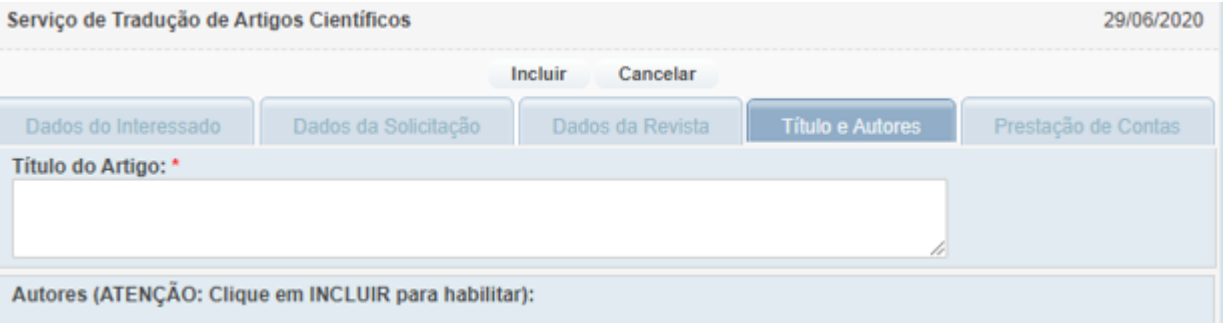

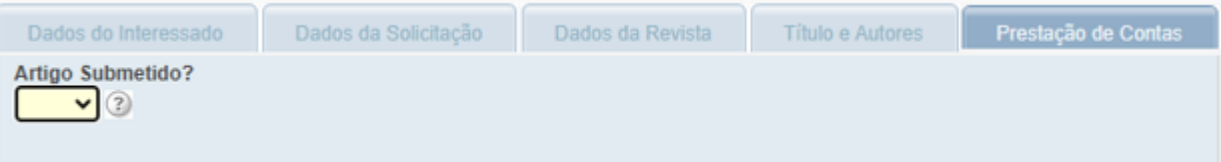

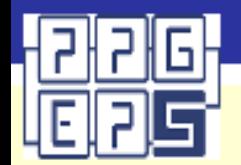

**5.** Imprimir a solicitação

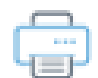

**6.** Aguardar a impressão, baixe e mantenha o registro da solicitação consigo:

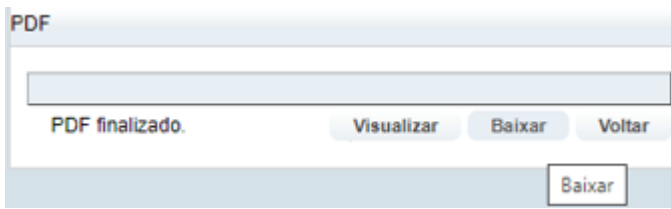

**7.** Sua solicitação terá o seguinte formato (será utilizada no processo administrativo do SIPAC):

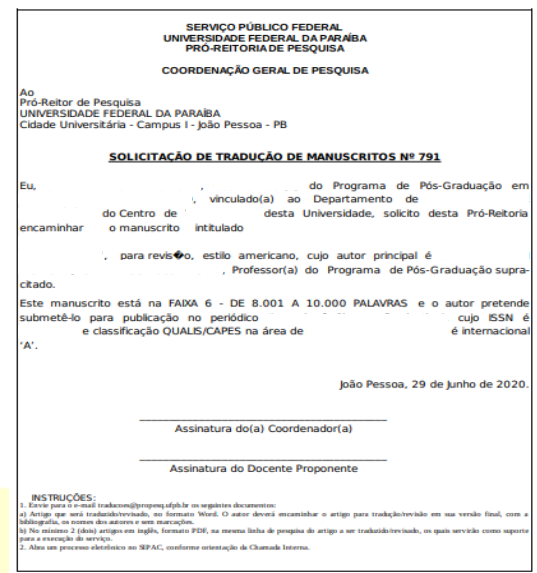

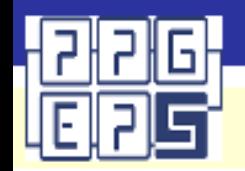

**1.** Entrar no SIPAC (*login* e senha)

**2.** Verificar a unidade a que está vinculado (se houver acesso a mais de uma, escolher a unidade referente ao Programa de Pós-Graduação em cujo âmbito o artigo foi produzido)

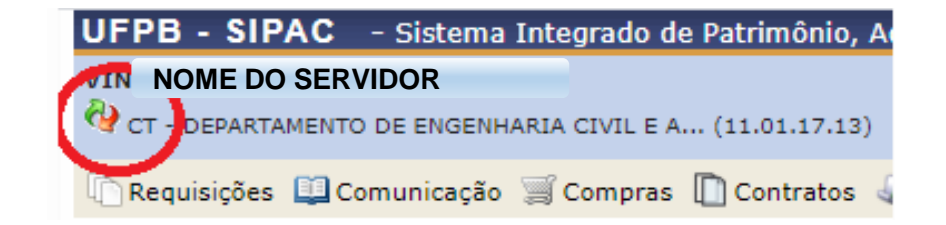

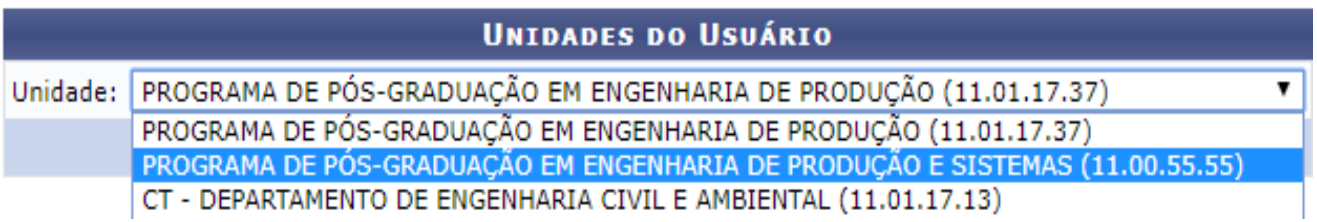

**3.** Acessar a Mesa Virtual, clicando no botão existente no canto superior direito da tela inicial

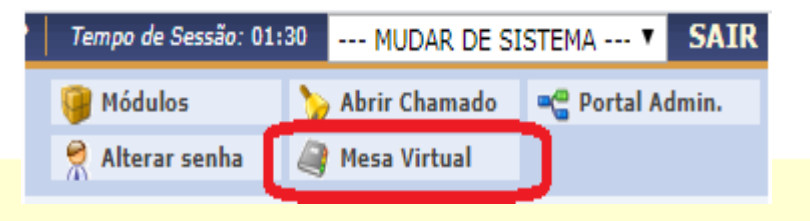

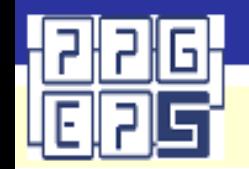

**4.** Entrar no Menu de cadastro de processos (Processos > Cadastrar Processo)

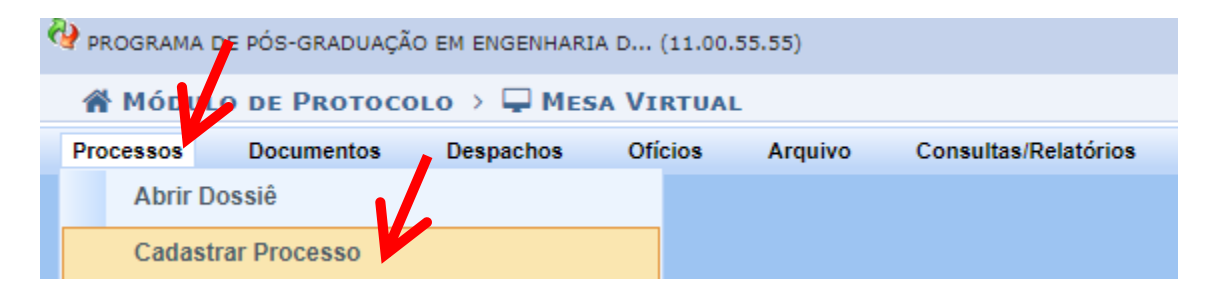

**5.** Inserir os dados de entrada (ao digitar, espere a opção de autocompletar do SIPAC gerar opções e escolha a correta, pois digitar sem escolher a opção invalidará a etapa) e selecione Processo Interno

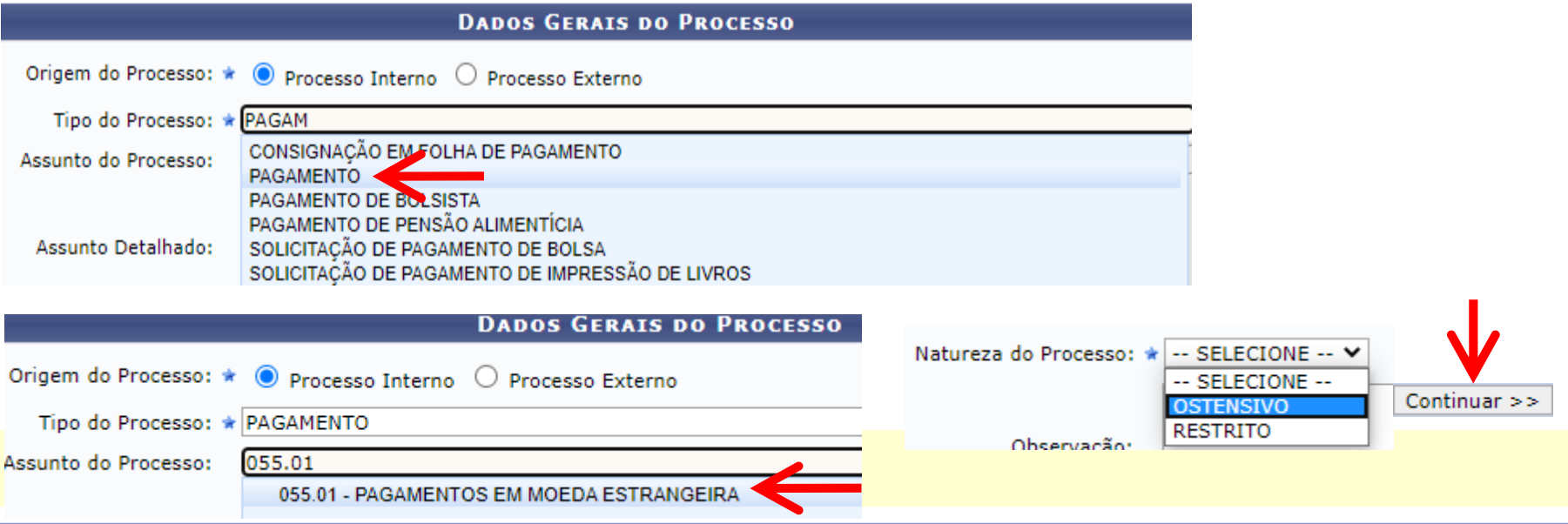

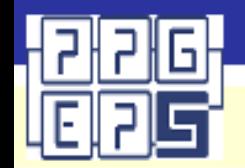

**6.** Adicionar os documentos exigidos – Solicitação gerada no SIGPRPG e anexos previstos (ver regulamentação), repetindo para cada um o mesmo procedimento abaixo

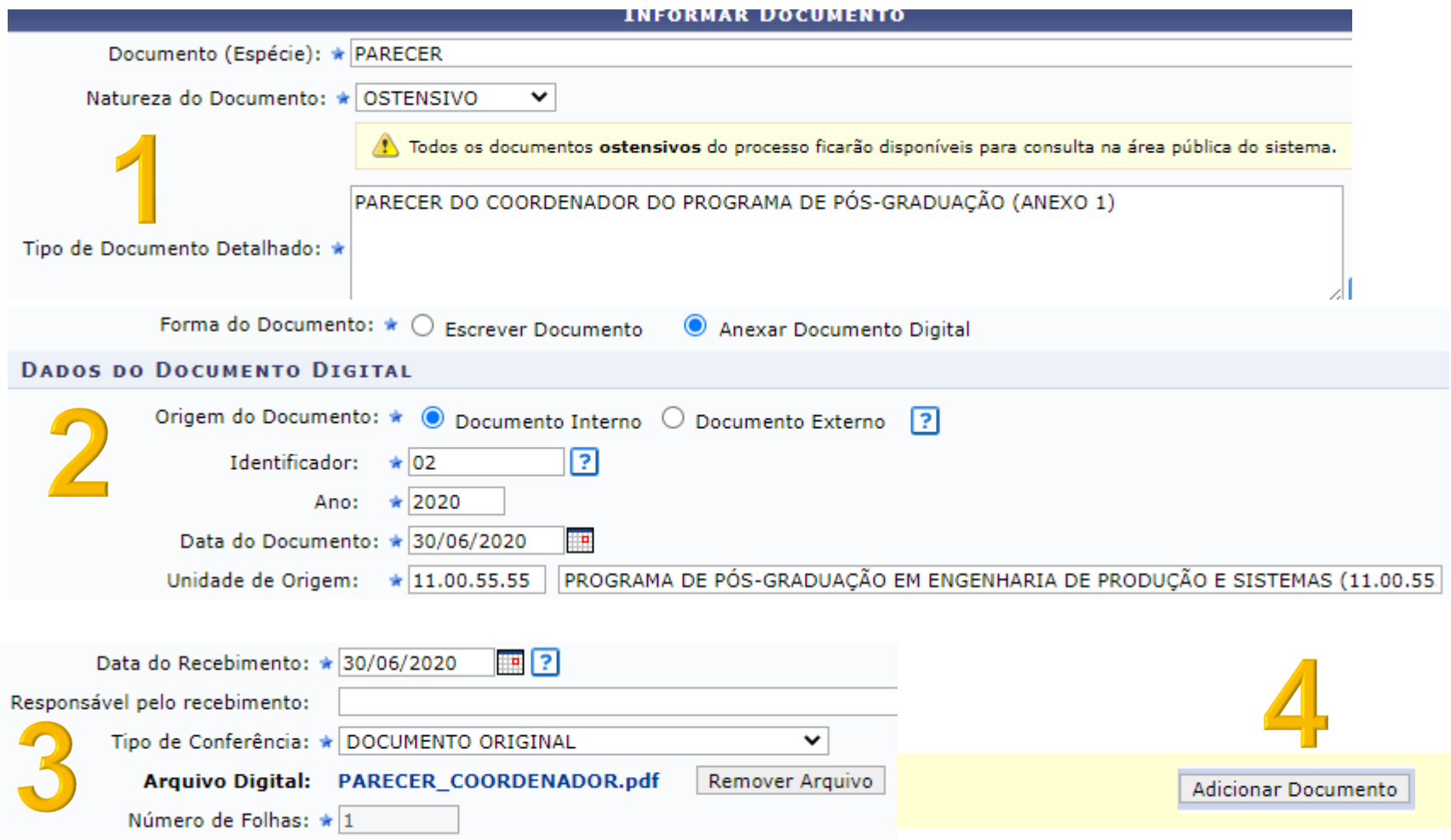

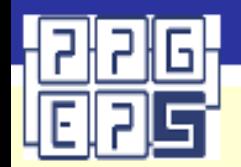

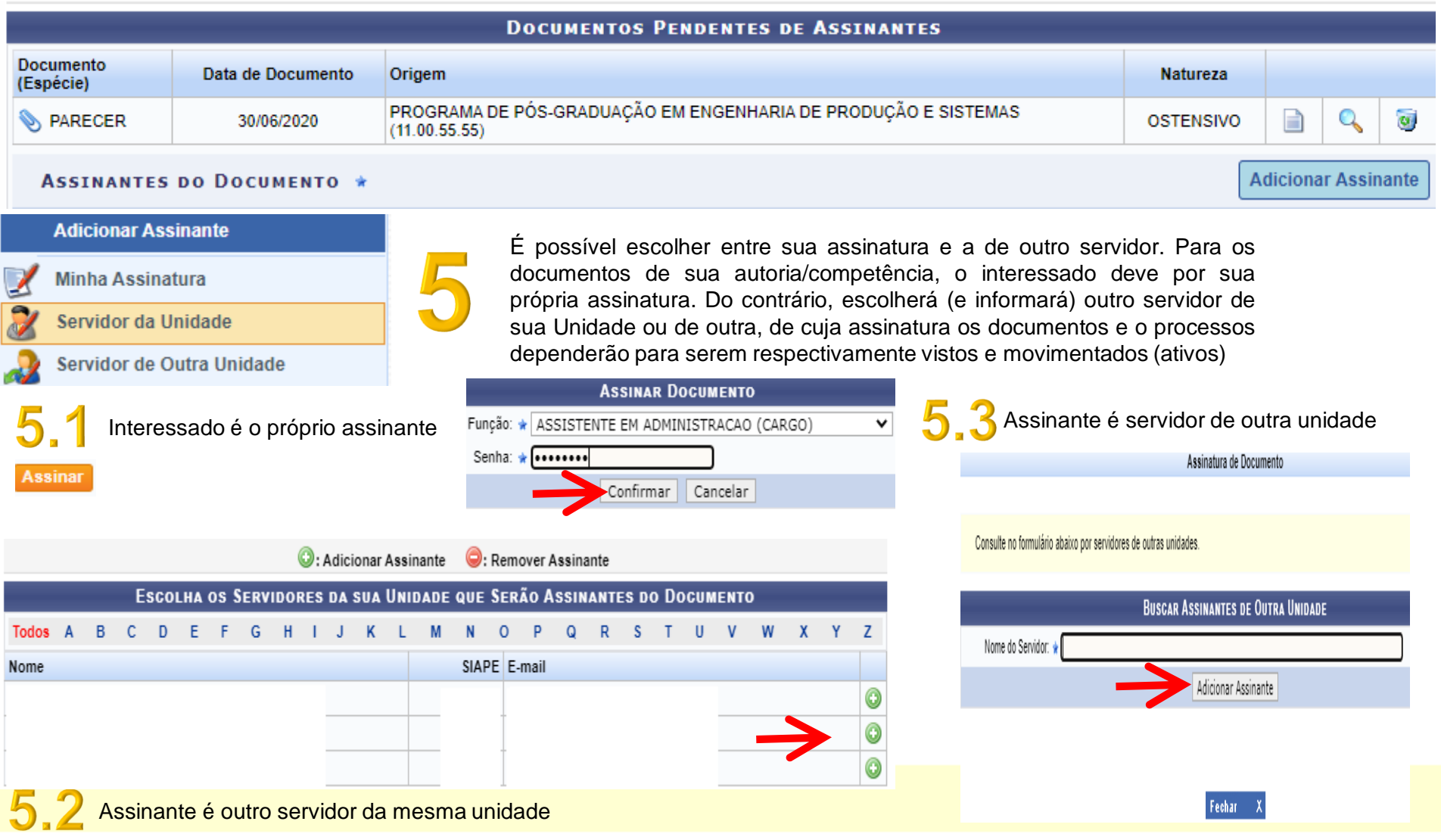

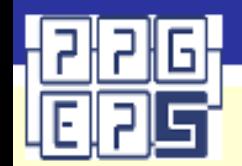

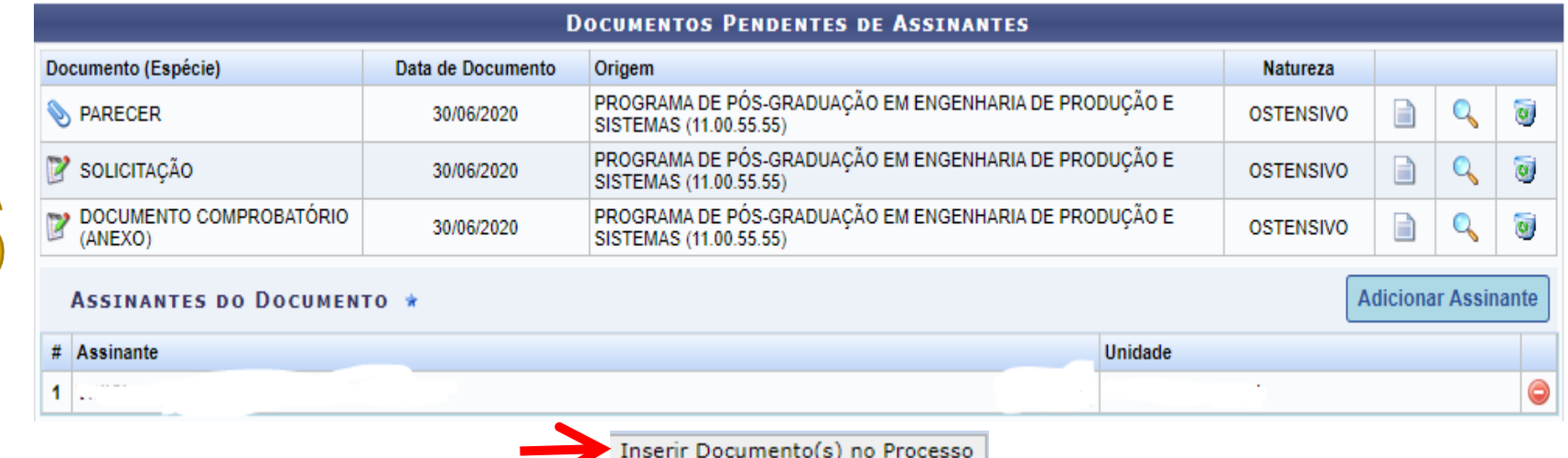

**7.** Após inserir todos os documentos, clicar em continuar e passar para a próxima etapa (só se deve clicar em continuar após todos os documentos estarem inseridos e terem seus assinantes escolhidos)

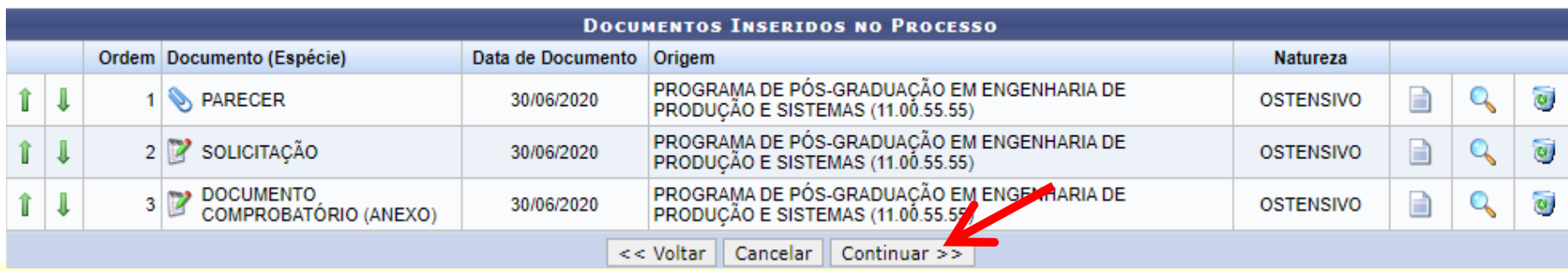

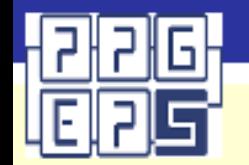

**8.** Inserir um interessado no processo (servidor e nome – autocompletar)

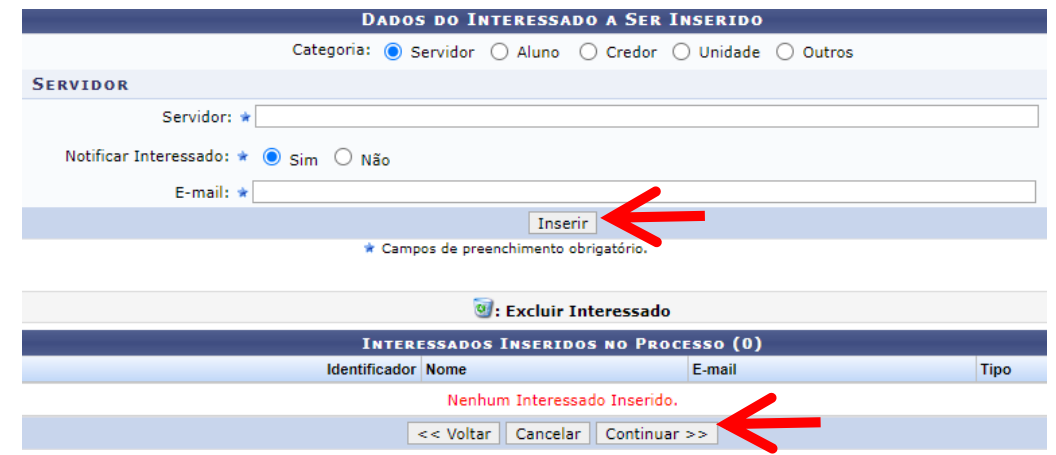

**9.** Selecionar Outra Unidade em vez de Seguir Fluxo e digitar 11.00.79.01 e depois clicar em PROPESQ – COORDENAÇÃO GERAL DE PESQUISA (11.00.79.01) – autocompletar

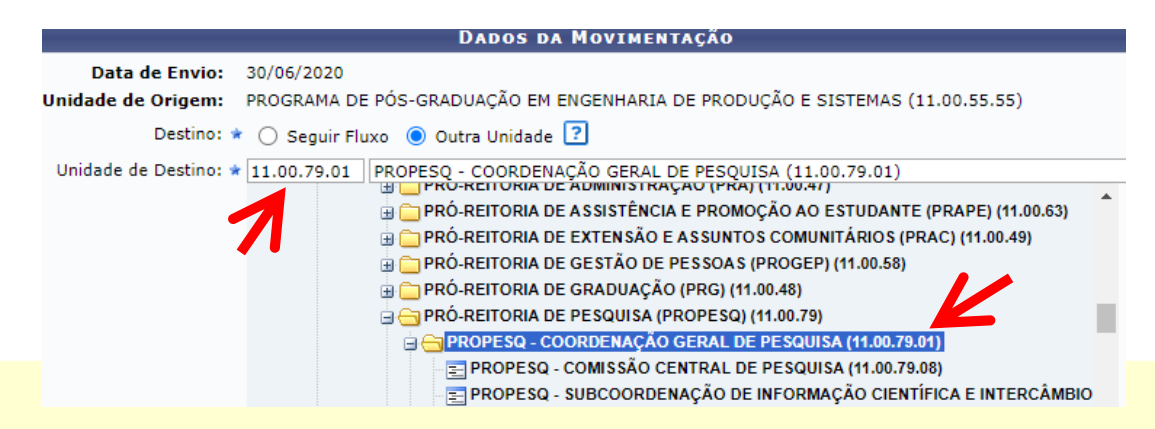

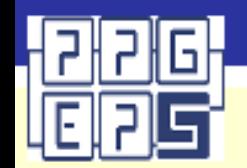

#### **9.** Verificar os dados gerais do processo e dos documentos e confirmar

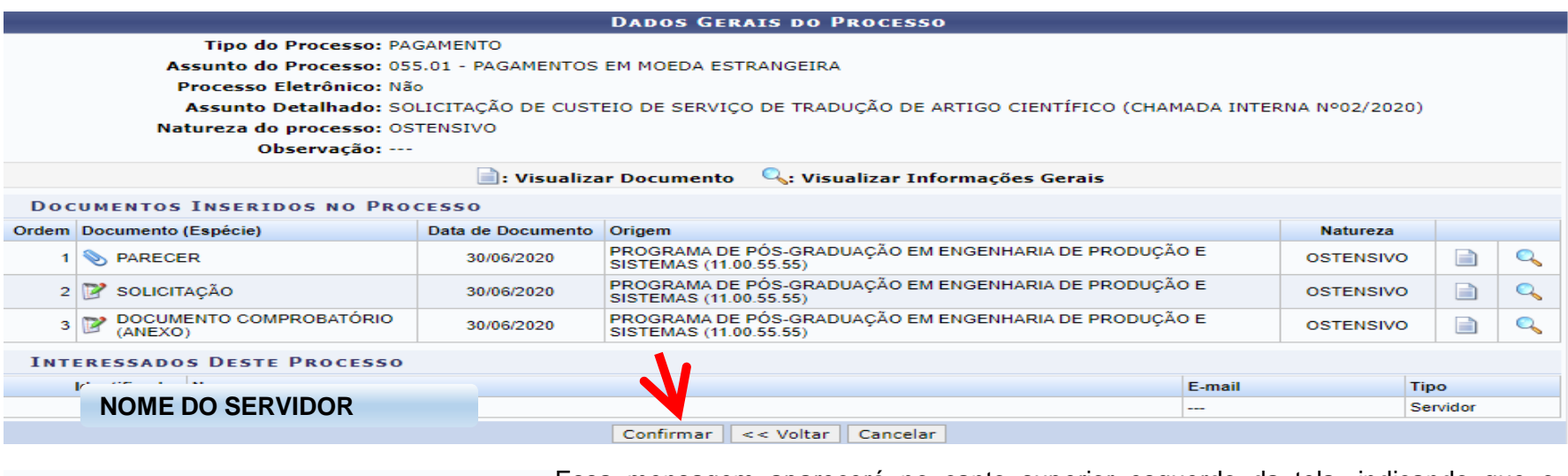

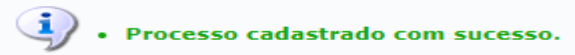

Essa mensagem aparecerá no canto superior esquerdo da tela, indicando que o processo foi criado. É possível verificar o andamento do processo acessando a Mesa Virtual (com o vínculo de unidade correto - ver itens 2 e 3), e alterando o critério de listagem de processos e entrando no menu do processo (clicar no nº do processo)

PROCESSOS PENDENTES DE RECEBIMENTO NA UNIDADE **PROCESSOS** PROCESSOS PENDENTES DE RECEBIMENTO NA UNIDADE PROCESSOS ABERTOS NA UNIDADE PROCESSOS NA UNIDADE **PROCESSOS CRIADOS PELA UNIDADE** PROCESSOS ARQUIVADOS NA UNIDADE

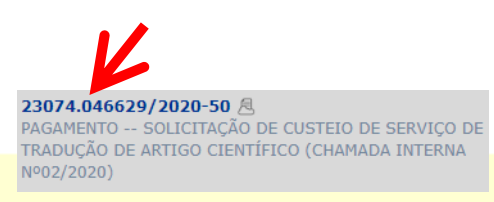

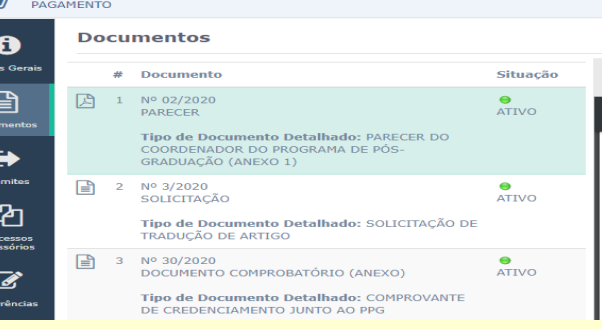